# ➢ **Conteúdo da embalagem**

- o Um Converte
- o Uma fonte de alimentação (12Vdc/1A)
- o Um cabo de rede

# ➢ **Conexões**

- o **A**: Conexão para TX (interface E1)
- o **B**: Conexão para RX (interface E1)
- o **C**: LEDs de sinalização

o Um Guia Rápido do Usuário

o **D**: Porta Ethernet (10/100/1000)

o **E**: Fonte de alimentação

- o Dois cabos coaxiais SMA para BNC
- o **F**: Botão de reset F Ė

# ➢ **Ativação Básica**

- 1) Com o cabo de rede Ethernet, conecte uma ponta ao Converte e a outra ponta em um computador ou notebook.
- 2) Conecte a fonte de alimentação no Converte e conecte-a na energia. Aguarde até que os LEDs **5** e **6** estejam piscando (ignore os demais LEDs).
- 3) Configure a rede do computador ou notebook conectado ao Converte com os seguintes parâmetros:

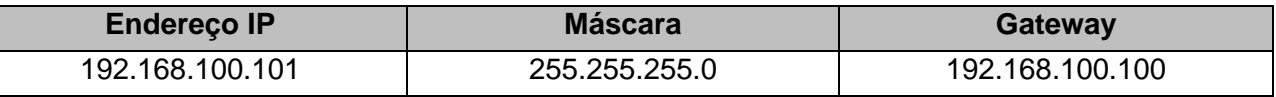

Este passo é necessário pois o Converte sai de fábrica com endereço IP fixo **192.168.100.100**.

- 4) Em um navegador (browser), acesse o Configurador Web do Converte através do endereço IP **192.168.100.100:8080**. O usuário padrão para login é **admin** e a senha para acesso é **master**. Realize as configurações necessárias e em seguida, remova a conexão do computador e conecte o Converte à rede para qual foi configurado, conectando também os cabos **TX** e **RX**.
- 5) Volte as configurações anteriores de rede do computador/notebook utilizado para acessar o Converte em seu novo endereço IP.

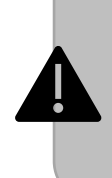

#### **Atenção | Restaurar padrão de fábrica**

Caso ocorra falha ao acessar o Converte após executar a ativação básica, restaure o equipamento para os padrões de fábrica e realize a ativação novamente. Isso irá garantir que o Converte retorne com seu endereço IP padrão. Para restaurar, verifique se os LEDs **5** e **6** estão piscando (ignore os demais LEDs) e pressione o botão de **Reset** por **15 segundos**.

### ➢ **Manual do Usuário do Converte**

Para demais configurações, consulte o manual completo do Converte disponível em:

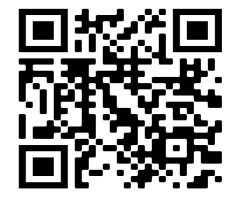

ou https://leucotron.atlassian.net/wiki/x/i4AYGQ

**Converte do Usuário Guia Rápido 330M02R1**

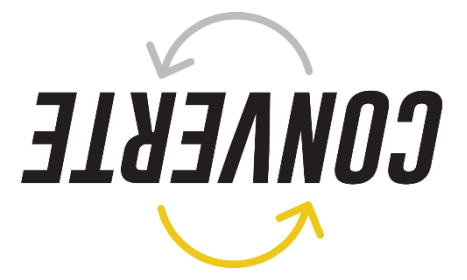

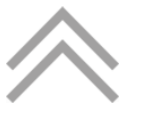

**Leucotron Tecnologia da Informação LTDA Rua Jorge Dionísio Barbosa, 312, Boa Vista Santa Rita do Sapucaí – MG CEP: 37.540-000**

> **SAC BRASIL: 0800 035 8000 sac@leucotron.com.br www.leucotron.com.br**

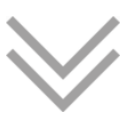

*líquidos ou produtos de limpeza abrasivos.*

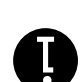

*As especificações descritas neste Guia estão sujeitas a alterações sem aviso prévio devido aos contínuos aperfeiçoamentos dos produtos e serviços oferecidos pela Leucotron. os. Evite limpadores Para limpeza do equipamento utilize sempre um pano macio, seco e que não solte fiap*